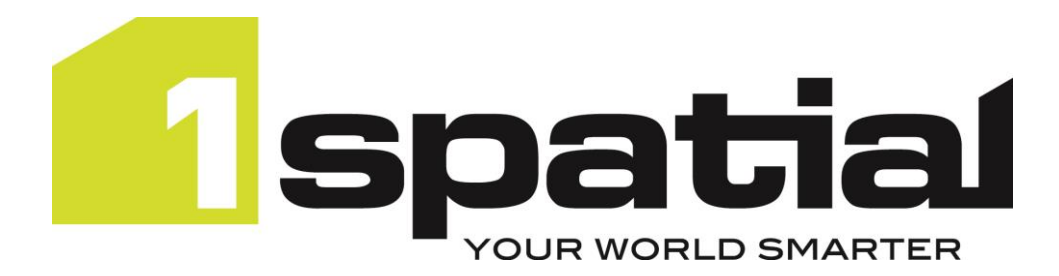

# **1Edit**

# **Release Notes Version 3.3**

26/04/2023

Copyright 2023 1Spatial Plc and its affiliates.

All rights reserved. Other trademarks are registered trademarks and the properties of their respective owners.

No part of this document or any information appertaining to its content may be used, stored, reproduced or transmitted in any form or by any means, including photocopying, recording, taping, information storage systems, without the prior permission of 1Spatial plc.

1Spatial Tennyson House Cambridge Business Park Cambridge CB4 0WZ United Kingdom

Phone: +44 (0)1223 420414

Fax: +44 (0)1223 420044

#### Web[: www.1spatial.com](http://www.1spatial.com/)

Every effort has been made to ensure that the information contained in this document is accurate at the time of printing. However, the software described in this document is subject to continuous development and improvement. 1Spatial Plc reserves the right to change the specification of the software. 1Spatial Plc accepts no liability for any loss or damage arising from use of any information contained in this document.

## Contents

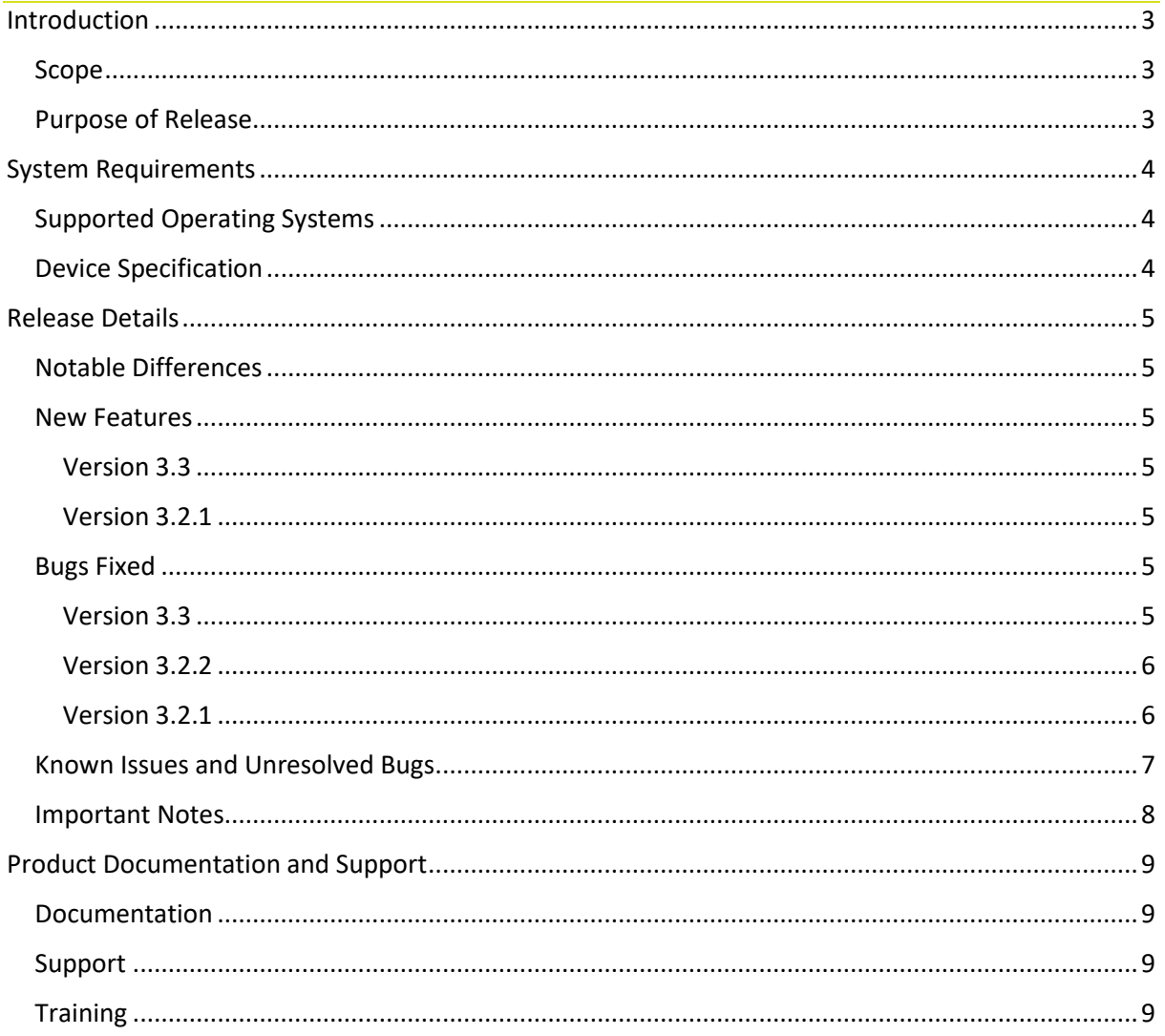

## <span id="page-3-0"></span>**Introduction**

#### <span id="page-3-1"></span>Scope

The purpose of the Release Note is to document the new functionality provided by the release and any known issues or limitations.

The release notes will also record any administrative instructions that are specific to this release and not recorded elsewhere.

Release Notes for previous versions are available [online.](https://1spatial.com/documentation/Release%20notes/Release_Master.htm)

The system requirements and technical guidance are found in the Installation Guide. For more information visit our [WebHelp](https://1spatial.com/documentation) which includes Installation Guides, Quick Start Guides, worked examples and more.

#### <span id="page-3-2"></span>Purpose of Release

The purpose of this 1Edit version 3.3 release is new functionality requested by customers.

# <span id="page-4-0"></span>**System Requirements**

### <span id="page-4-1"></span>Supported Operating Systems

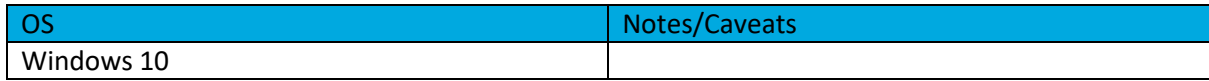

## <span id="page-4-2"></span>Device Specification

Windows devices with 8GB RAM are recommended.

## <span id="page-5-0"></span>**Release Details**

1Edit version 3.3 is the latest software for limited customer release.

Users adopting version 3.3 from older than 1Edit version 3.2 should review the release notes for each of the versions since the last adopted release.

#### <span id="page-5-1"></span>Notable Differences

- Geometric validation issues are now displayed on the map.
- Prevention of incorrect geometries whilst capturing data.

#### <span id="page-5-2"></span>New Features

Note: For new features prior to version 3.2.1, please see our online [Release Notes.](https://1spatial.com/documentation/Release%20notes/Release_Master.htm)

#### <span id="page-5-3"></span>Version 3.3

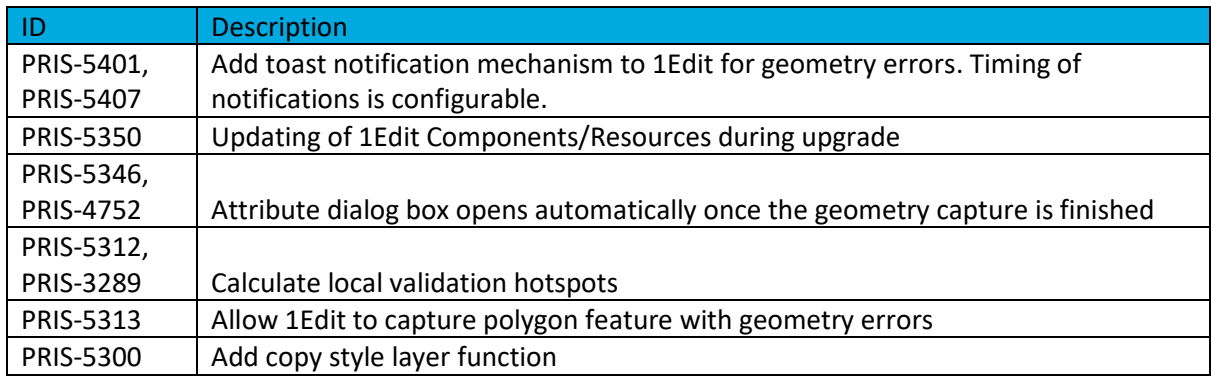

#### <span id="page-5-4"></span>Version 3.2.1

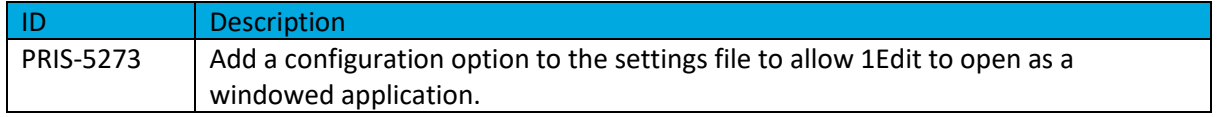

#### <span id="page-5-5"></span>Bugs Fixed

Note: For bugs fixed prior to version 3.2.1, please see our online [Release Notes.](https://1spatial.com/documentation/Release%20notes/Release_Master.htm)

#### <span id="page-5-6"></span>Version 3.3

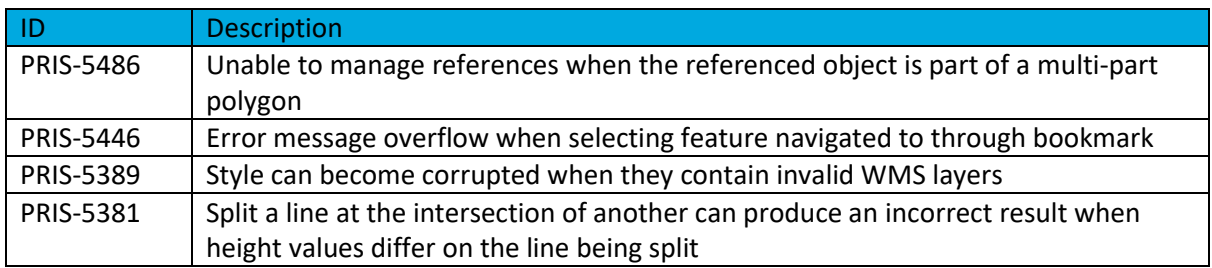

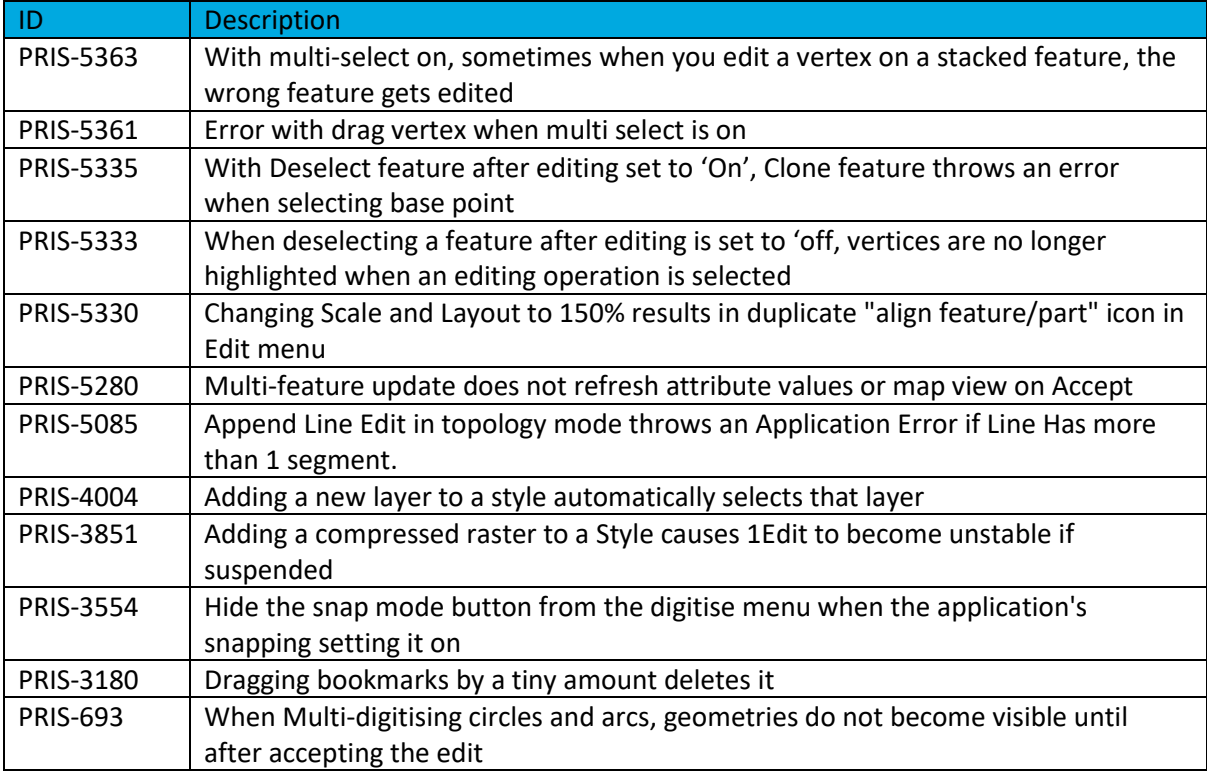

#### <span id="page-6-0"></span>Version 3.2.2

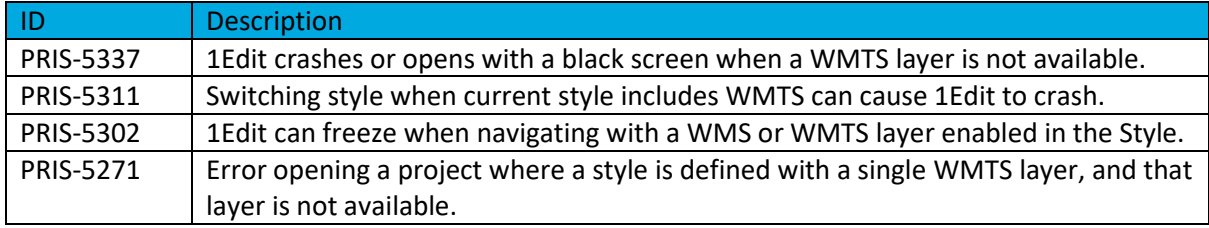

## <span id="page-6-1"></span>Version 3.2.1

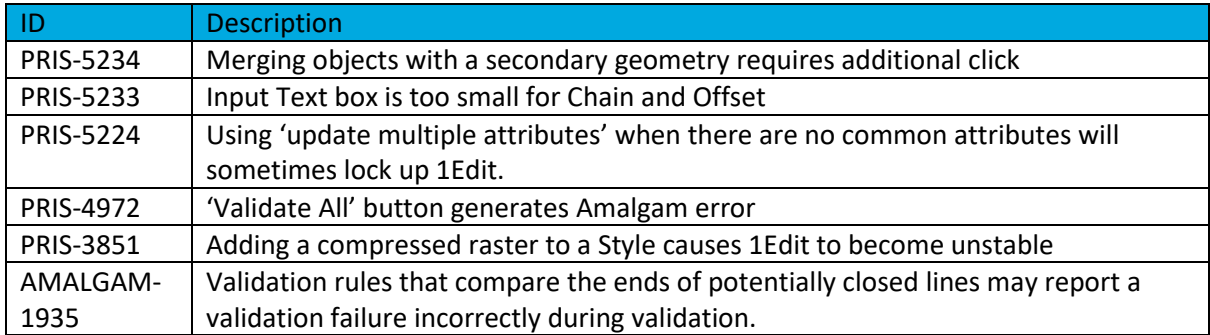

## <span id="page-7-0"></span>Known Issues and Unresolved Bugs

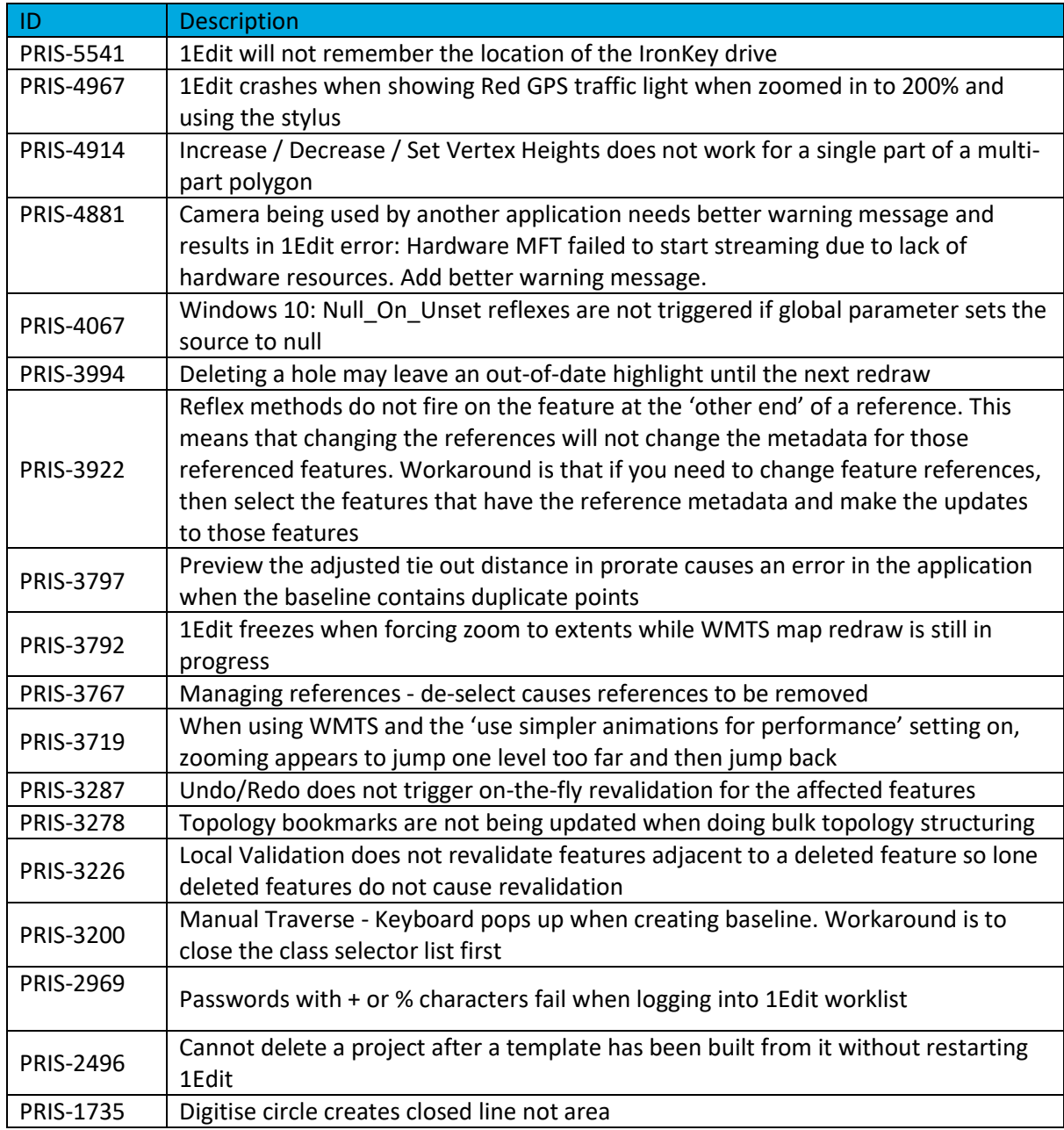

#### <span id="page-8-0"></span>Important Notes

#### **Important Notes**

This 1Edit version has a code signing certificate and Gothic license which will not expire until 2025.

The installation warning present with certain antivirus software in version 3.2, should no longer occur.

Version 3.3 uses the installation directory *C:\Users\<user>\AppData\Local\Packages* (where the projects are stored) *1Spatial.1Edit\_65g7xm77fxxm8 (which used to be 1Spatial.1Edit\_y9kp27q9aegam*)*.* This will not affect most users, but if you have scripts or shortcuts that access this directory you will need to update them once you install 3.3.

When installing version 3.3 of 1Edit and upgrading from a version before 3.2 then a copy of projects and templates are placed in the *1Spatial.1Edit.Backup* folder. These are restored to the correct place after installing 3.3, and this folder is left in place in case there are issues with upgrade. When upgrading from versions 3.2.0 onwards to 3.3 then the projects are transferred directly without performing a backup.

Projects created with previous versions of 1Edit prior to 3.0 may be incompatible with this version. Therefore, we advise you to delete your projects and recreate them in the new version after upgrade.

Specifically, validation rules which use substrings to compare dates should be rewritten to compare date fields directly.

With reference to PRIS-5541 (1Edit not remembering the IronKey drive). For the functionality to transfer projects in/out of 1Edit, the user is prompted for the location every time they import and export a project. This seems to be down to a security function in the operating system and a workaround was not found in time for the release. We will continue to investigate this and a possible alternative user interface for the next release.

Please contact 1Spatial support for further information if you are still having difficulty mitigating the issues described above.

## <span id="page-9-0"></span>**Product Documentation and Support**

#### <span id="page-9-1"></span>Documentation

To review product documentation such as Installation Guides, WebHelp and other release notes, please visit our website:<https://1spatial.com/documentation>

#### <span id="page-9-2"></span>Support

If assistance is required while deploying this release, contact either your distributor or 1Spatial Support.

To contact 1Spatial Support, please visit our website: <https://1spatial.com/support-services/support/>

#### <span id="page-9-3"></span>**Training**

Maximise the value of this release with 1Spatial foundation and advanced training courses.

For training enquiries please contact your Account Manager or email: [training@1spatial.com](mailto:training@1spatial.com)